# Application Evaluation Report Regarding IDN TLD (Version 1.0)

June, 2008 COORDINATION CENTER for TLD RU

# **Table of Contents**

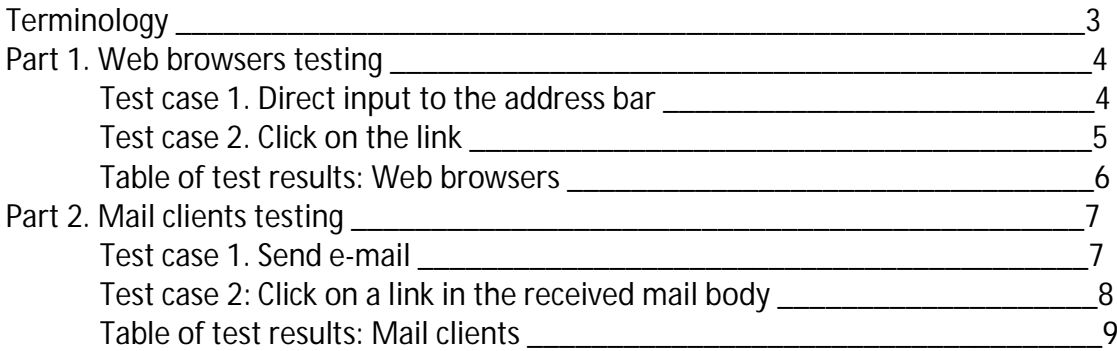

# **Terminology**

An **U-Label** is a domain label of Unicode characters, such as "пример" or "испытание".

An **A-Label** is a domain label in ASCII Compatible Encoding (Punycode) form, such as "xn- e1afmkfd" or "xn--80akhbyknj4f".

Table of results:

- **S** Successful
- **PS** Partially successful
- **F** Failed
- **N** No tested (the results of the previous test were failed)

# **Part 1. Web-browsers testing**

The scenario of this test is to simulate behavior of average users who access web sites using web browsers by typing (copy-and-pasting), clicking on the bookmark or history, and clicking on the link.

**Test case 1. Direct input to the address bar**

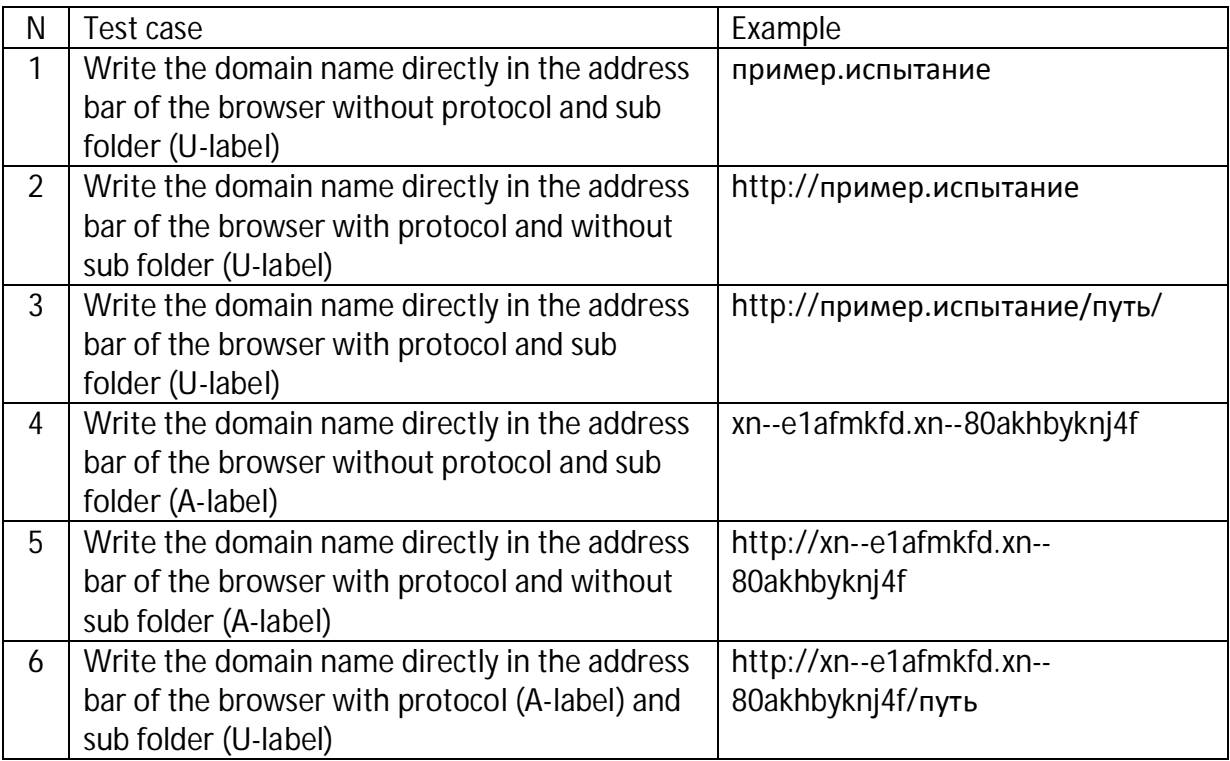

- a) Display of the URL in the address bar after accessing the URL was input:
	- $\triangleright$  Access was successful and URL was displayed in U-Label (S)
	- $\triangleright$  Access was successful and URL was displayed in A-label (PS)
	- $\triangleright$  Access failed (F)
- b) Save the URL in the bookmark or history after accessing the URL was input
	- $\triangleright$  The URL saved in the bookmark or history was U-label (S)
	- $\triangleright$  The URL saved in the bookmark or history was A-label (PS)
	- $\triangleright$  The URL was not saved in the bookmark or history (F)
	- $\triangleright$  No tested (the results of the previous test were failed) (N)
- c) Display of the URL in the address bar after clicking on the bookmark or history
- $\triangleright$  Access was successful and URL was displayed in U-Label (S)
- $\triangleright$  Access was successful and URL was displayed in A-label (PS)
- $\triangleright$  Access failed (F)
- $\triangleright$  No tested (the results of the previous test were failed) (N)

**Test case 2. Click on the link**

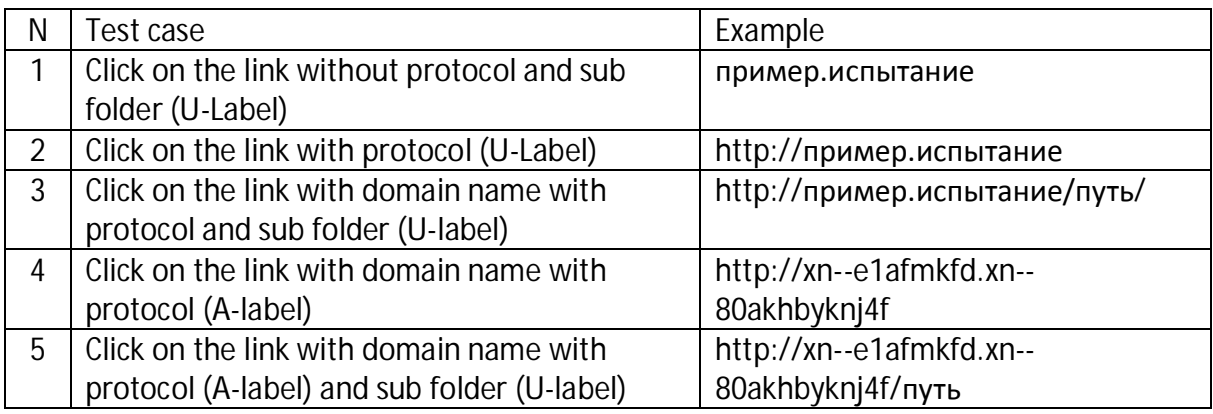

- a) Display of the link in the status bar when cursor was on the link
	- $\triangleright$  URL was displayed in U-Label (S)
	- $\triangleright$  URL was displayed in A-label (PS)
	- $\triangleright$  Not recognized as correct URL (F)
	- $\triangleright$  The browser does not show a status bar (N)
- b) Display of the URL in the address bar after accessing the link
	- $\triangleright$  Access was successful and URL was displayed in U-Label (S)
	- $\triangleright$  Access was successful and URL was displayed in A-label (PS)
	- $\triangleright$  Access failed (F)
- c) Save of the URL in the bookmark or history after access the link
	- $\triangleright$  The URL saved in the bookmark or history was U-label (S)
	- $\triangleright$  The URL saved in the bookmark or history was A-label (PS)
	- $\triangleright$  The URL was not saved in the bookmark or history (F)
	- $\triangleright$  No tested (the results of the previous test were failed) (N)
- d) Display of the URL in the address bar after clicking on the bookmark or history
	- $\triangleright$  Access was successful and URL was displayed in U-Label (S)
	- $\triangleright$  Access was successful and URL was displayed in A-label (PS)
	- $\triangleright$  Access failed (F)
	- $\triangleright$  No tested (the results of the previous test were failed) (N)

### **Table of tests results: Web-browsers**

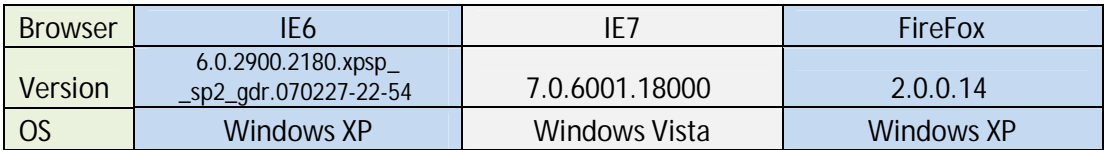

## **Test case 1. Direct input to the address bar**

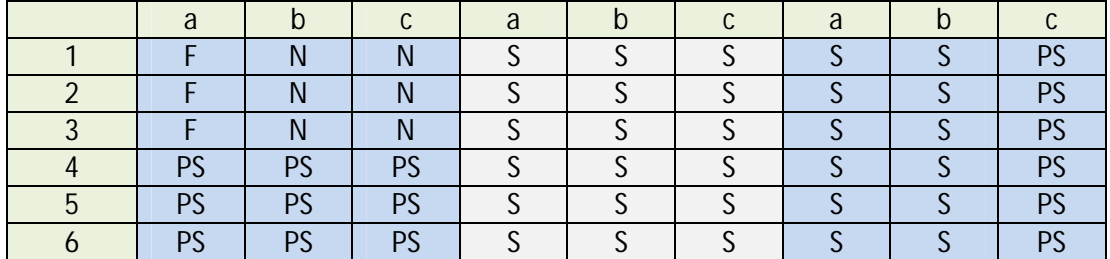

#### **Test case 2. Click on the link**

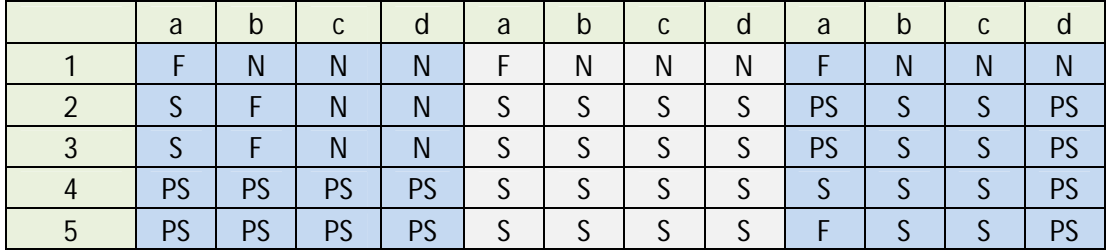

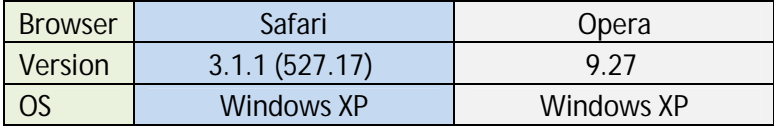

# **Test case 1. Direct input to the address bar**

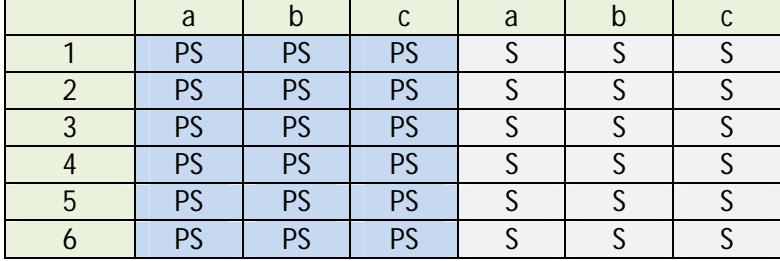

#### **Test case 2. Click on the link**

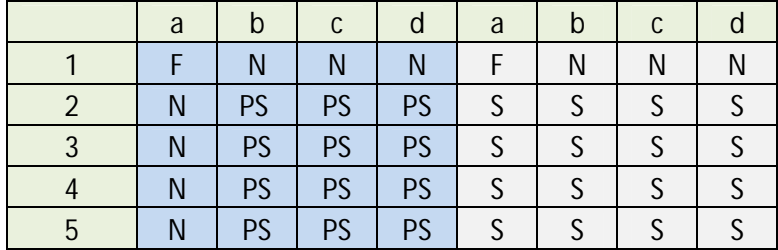

# **Part 2. Mail clients testing**

The scenario of this test is to simulate behavior of average users who read and write mail using mail clients by typing (copy-and-pasting), clicking on the address book of recipient's mail address, and clicking on the link of the received mail body.

# **Test case 1. Send e-mail**

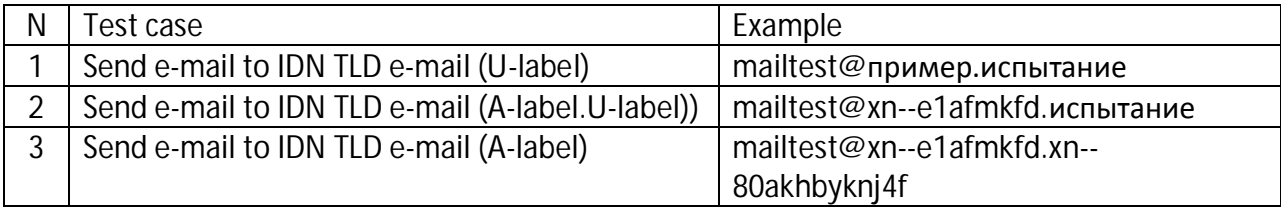

- a) Display the mail address in the "To" box after the mail was sent to the recipient
	- $\triangleright$  Mail was successfully sent and recipient address was displayed in U-Label (S)
	- $\triangleright$  Mail was successfully sent and recipient address was displayed in A-label (PS)
	- $\triangleright$  Mail sending failed (F)
- b) Display the mail address in the "From" box after receiving the response
	- $\triangleright$  Sender address in "received" folder was displayed in U-Label (S)
	- $\triangleright$  Sender address in "received" folder was displayed in A-label (PS)
	- $\triangleright$  No tested (the results of the previous test were failed) (N)
- c) Save the mail address in the address book after the mail was sent to the recipient
	- $\triangleright$  Saved address in the address book was U-label (S)
	- $\triangleright$  Saved address in the address book was A-label (PS)
	- $\triangleright$  Mail address was not saved (F)
	- $\triangleright$  No tested (the results of the previous test were failed) (N)
- d) Display the mail address in the "To" box of the composed mail when the mail address contained in the address book was clicked to compose a mail
	- $\triangleright$  The address was displayed in U-Label (S)
	- $\triangleright$  The address was displayed in A-Label (PS)
	- $\triangleright$  No tested (the results of the previous test were failed) (N)

**Test case 2. Click on a link in the received mail body**

The URLs and mail addresses in the plain text mail body should be automatically turned into clickable links (as defined in RFC 3986, Appendix C).

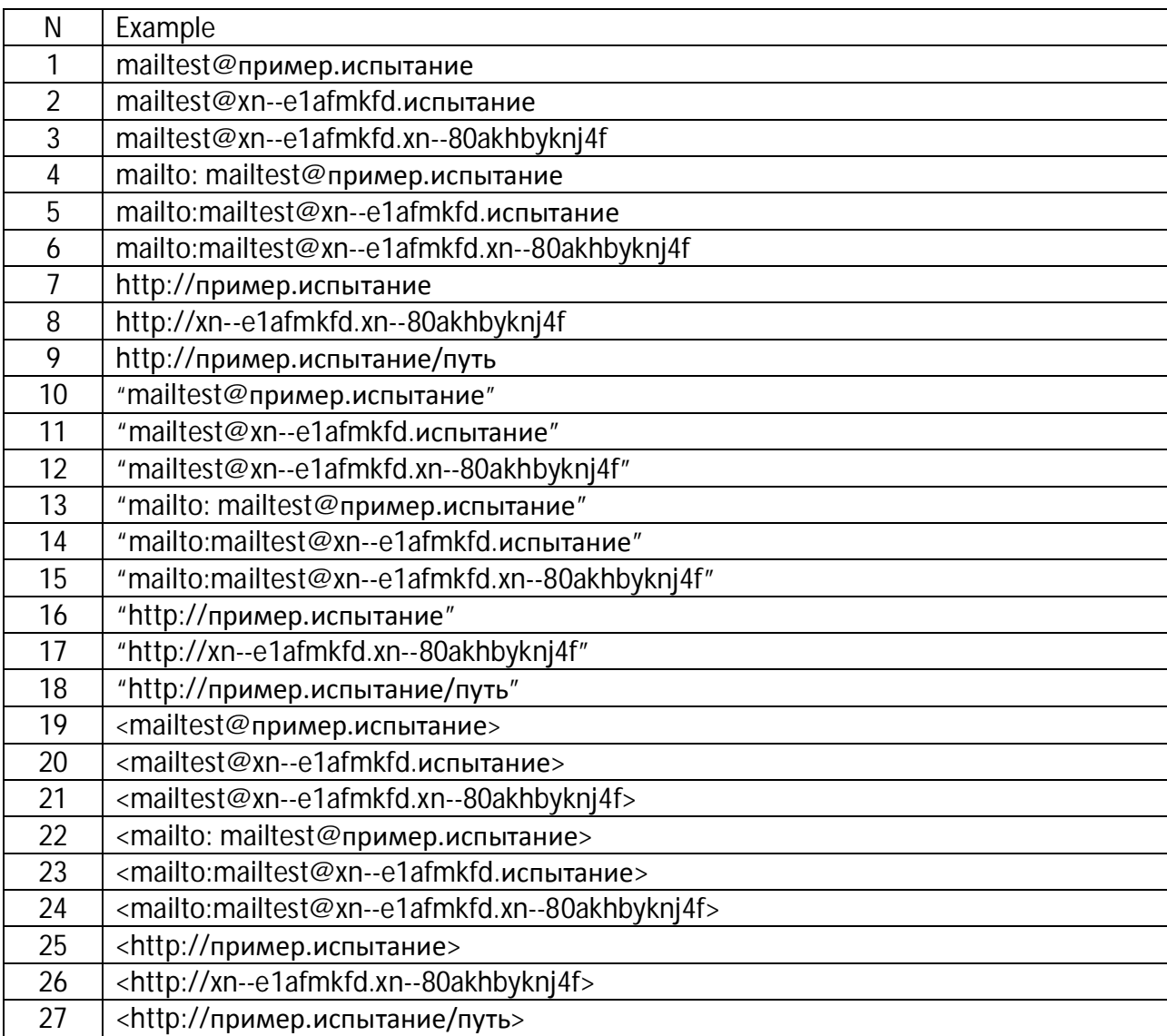

- a) Display of the link in the pop-up window as well as status bar when cursor was on the link
	- $\triangleright$  The URL or address was displayed in U-Label (S)
	- $\triangleright$  The URL or address was displayed in A-Label (PS)
	- $\triangleright$  Not recognized as correct URL or mail address (F)
	- $\triangleright$  The Mail Client does not show a status bar (N)
- b) Display of the URL or mail address in the invoked application's address bar (web browser's address bar or mail client's "To" box) after accessing the URL or mail address
	- $\triangleright$  Application invocation was successful and displayed URL or address was U-Label (S)
	- Ø Application invocation was successful and displayed URL or address was А-Label (PS)
	- $\triangleright$  Application invocation failed or access to the URL failed (F)
	- $\triangleright$  No tested (the results of the previous test were failed) (N)

## **Table of tests results: Mail clients**

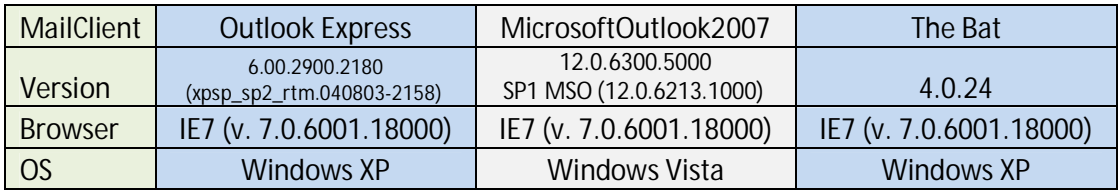

**Test case 1. Send e-mail**

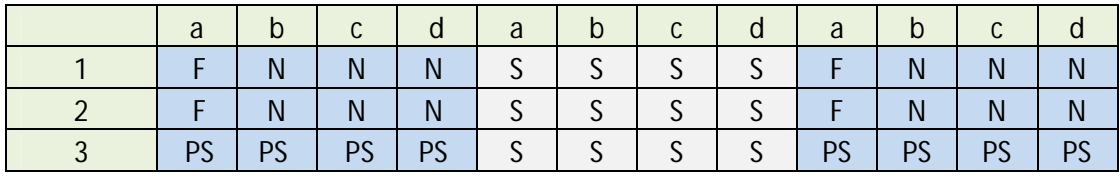

## **Test case 2. Click on a link in the received mail body**

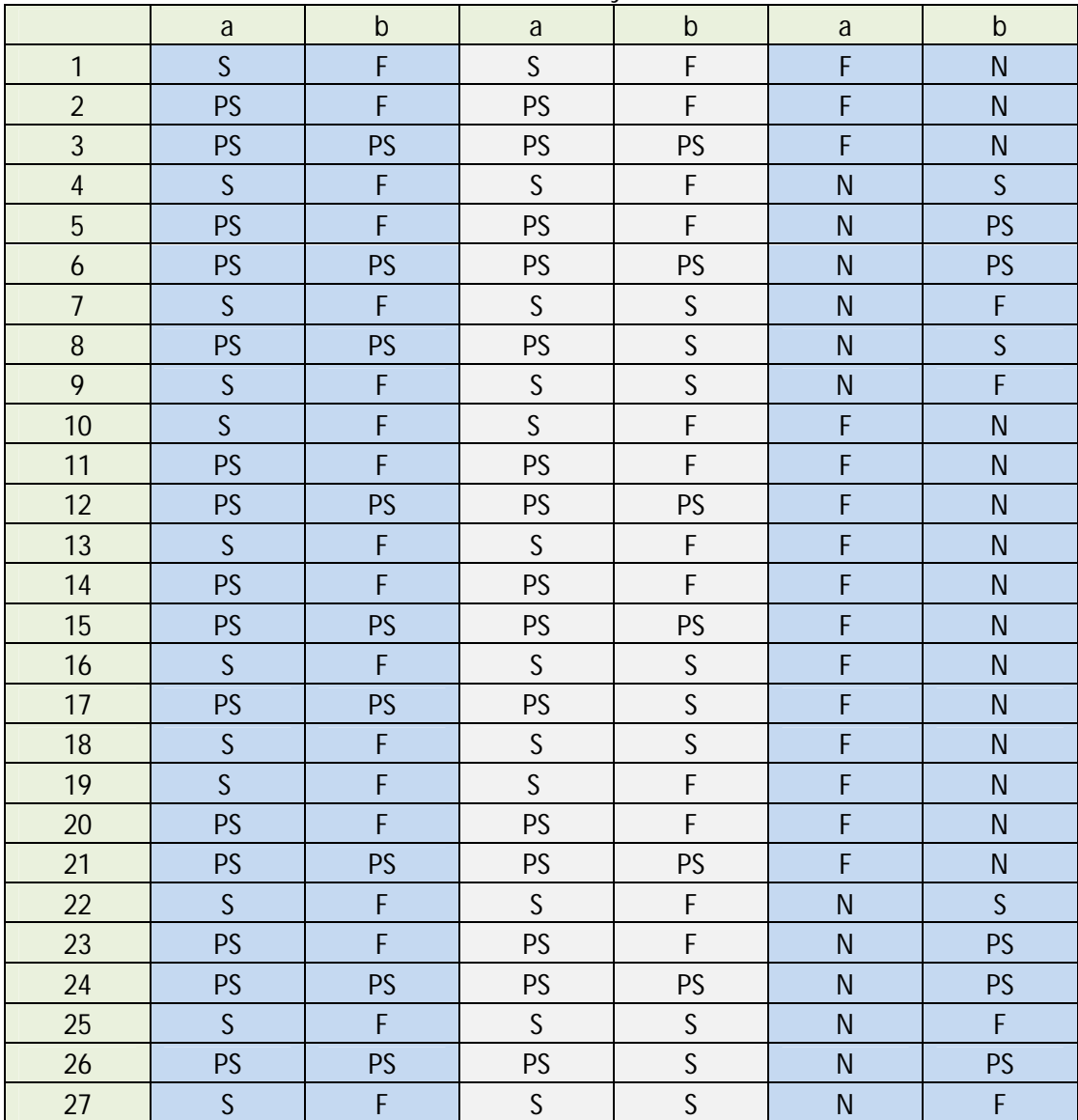

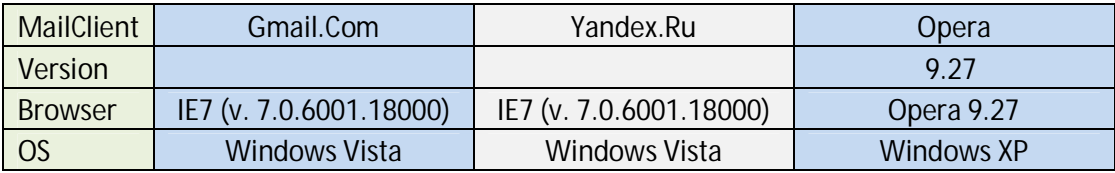

#### **Test case 1. Send e-mail**

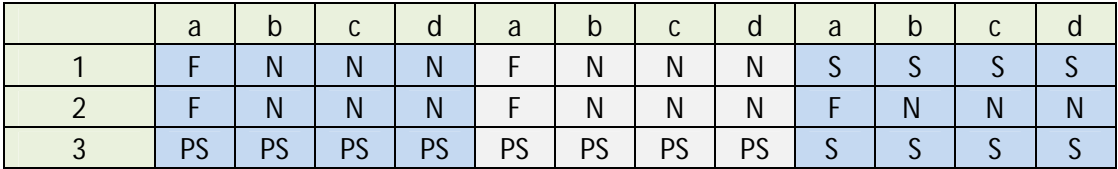

**Test case 2. Click on a link in the received mail body**

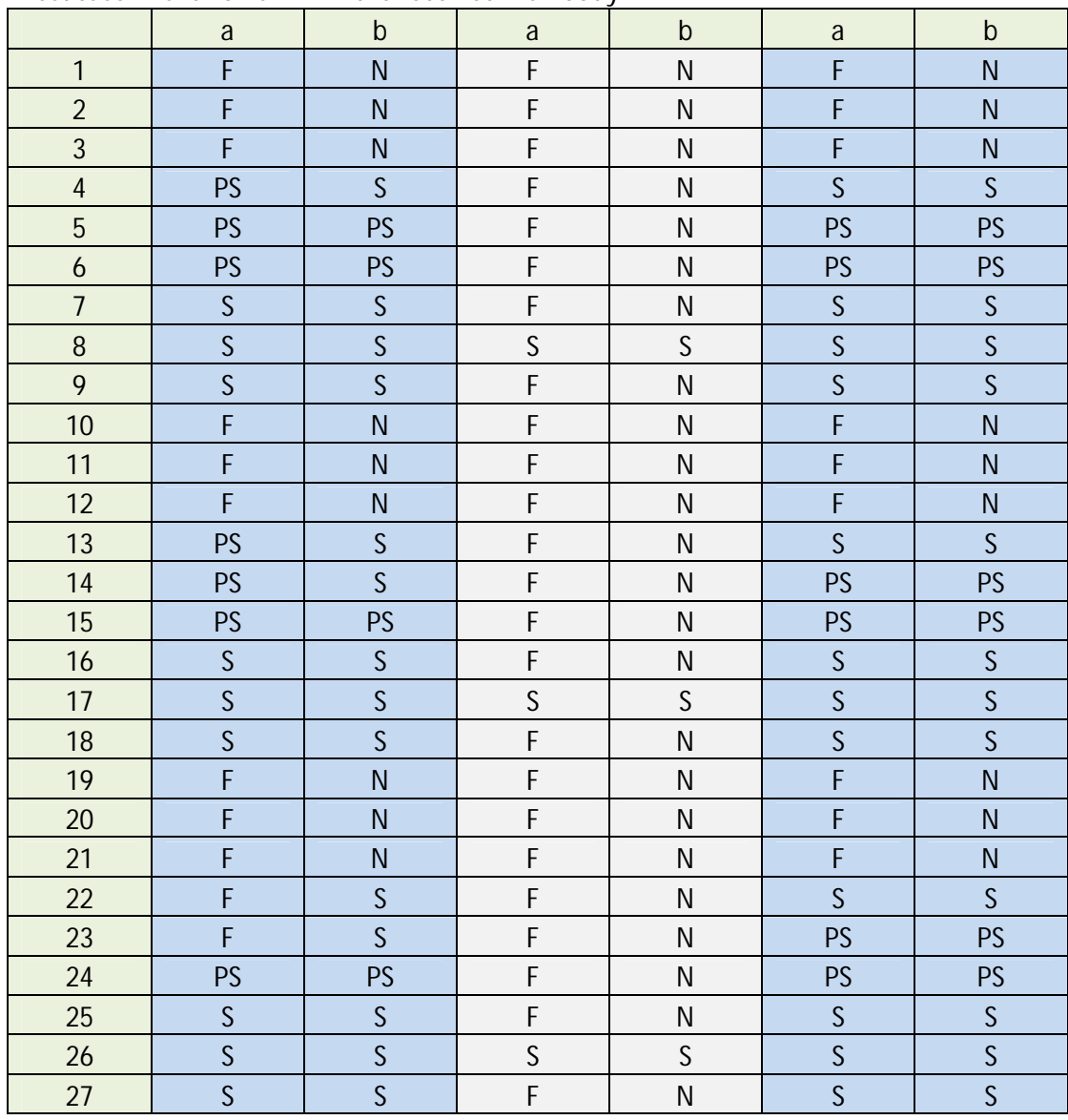

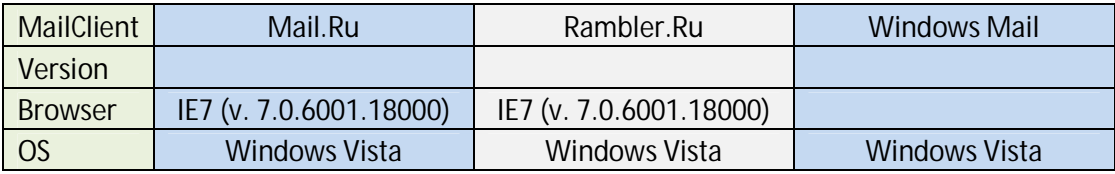

#### **Test case 1. Send e-mail**

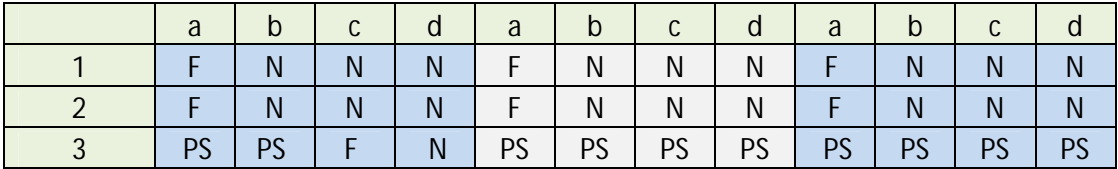

**Test case 2. Click on a link in the received mail body**

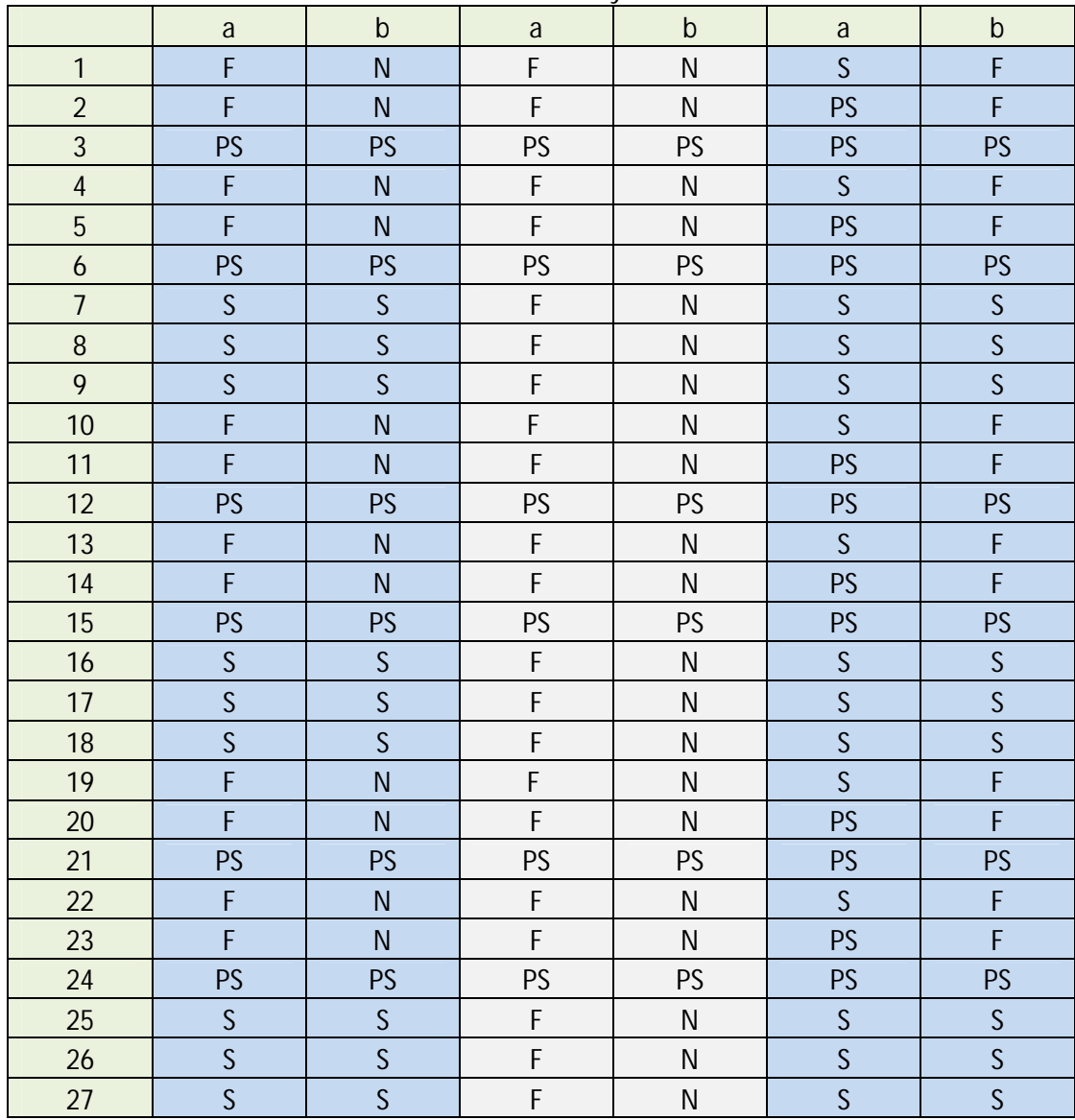